## **Virtualización en la práctica**

Jiří Holeček

#### **Annotation**

El material educativo proporciona al lector una descripción general básica de la virtualización en varias industrias con énfasis en TI, incluidos ejemplos prácticos. The educational material provides the reader with a basic overview of virtualization in various industries with an emphasis on IT, including practical examples.

#### **Objectives**

El propósito del material educativo es brindar al lector una descripción general básica de la virtualización en varias industrias con énfasis en las TIC. El lector obtendrá una introducción práctica a la configuración de una máquina virtual, la instalación de un sistema operativo y su configuración en un entorno virtual. Además, el lector puede experimentar la realidad virtual en la práctica con la ayuda de las demostraciones proporcionadas.

#### **Keywords**

virtualización; RV; realidad virtual; escritorio virtual; computadora virtual; red virtual; VLAN; SDN; operador virtual

#### **Date of Creation**

15. 12. 2021

#### **Duration**

40 hours

#### **Language**

English

#### **License**

#### ISBN

#### Literature

- [1]Virtualizace v Linuxu. Wikiknihy: Myslete svobodn. U te se sv (CA): Wikimedia Foundation, 2013-, 2017 [cit. 2021-12-15]. Av [https://cs.wikibooks.org/wiki/V](https://cs.wikibooks.org/wiki/Virtualizace_v_Linuxu)irtualizace\_v\_Linuxu
- [2]Virtuální sv t. Wikipedia: the free encyclopedia [online]. San Foundation, 2001- , 2021 [cit. 2021-12-15]. Available from: [https://cs.wikipedia.org/](https://cs.wikipedia.org/wiki/Virtuální_svět)wiki/Virtuální\_svt
- $[3]$ Virtuální Mé $i$ kiipædia: the free  $[$ emdiynde $b$ . pe $d$ ima Francisco (CA): Wikimedia  $\theta$ .  $p$ Foundation, 2001-, 2022 [cit. 2021-12-15]. Available from: [https://cs.wikipedia.org/w](https://cs.wikipedia.org/wiki/Virtuální_realita)iki/Virtuální\_realita
- $[4]$ Virtuální eko $M$ iok $m$ ipheadia: the free  $[$ oemotiyn $cd$ diopedina Francisco (CA): Foundation, 2001-, 2021 [cit. 2021-12-15]. Available from: [https://cs.wikipedia.org/wiki](https://cs.wikipedia.org/wiki/Virtuální_ekonomika)/Virtuální\_ekonomika
- [5]Free Images: nature, advertising, live, street sign, yellow, sign font, dream, text, shield, fantasy, bill, anniversary, be, realit sign, town sign, place name sign, presence, virtualization 496 photos - PxHere. Free Images & Free stock photos - PxHere [online] 2017  $[$ cit. 2021-12-15]. h Atypasi: l/a' b keh  $4$  rem: om / en/photo/905837
- [6]What is virtualization architecture? Definition from WhatIs.com Terms - Technology Definitions and Cheat Sheets from WhatIs IT Encyclopedia [online]. Newton, MA: TechTarget, 2022 [cit. [https://whatis.techtarget.com/definiti](https://whatis.techtarget.com/definition/virtualization-architecture)on/virtualization-archited
- [7Dracle VM Vir[toumalliBong]. Austin, Texas: Oracle [cit. 2021-12-15] [https://www.virt](https://www.virtualbox.org/)ualbox.org/
- [8]CÁNEPA, Gabriel. 10 Top Most Popular LTiencum**aiDtistLriinbuuxioHooswtoofs** Tutorials & **[anidee]**. May 31, 2021 [cit. 2021-12-15]. Available [https://www.tecmint.com/top-most-p](https://www.tecmint.com/top-most-popular-linux-distributions/)opular-linux-distributions/
- [9]Co je virtua Clilizande Své výpo etní slu~by [onlinince bs Refet d Anzoumrond, Washington, USA: Microsoft, 2022 [cit. 2021-12-15]. Available [https://azure.microsoft.com/cs-cz/ove](https://azure.microsoft.com/cs-cz/overview/what-is-virtualization/)rview/what-is-virtualizat
- [10GOZANI, Mora. Network Virtualization for Dummies: VMware S Hoboken, NJ: John Wiley, 2016 [cit. 2021-11-18]. ISBN 978 1 [https://microage.com/wp-content/uploads/2016/12/Ne](https://microage.com/wp-content/uploads/2016/12/Network-Virtualization-For-Dummies.pdf)twork-Vir
- <span id="page-2-0"></span>[11 $Q$ loud Computing Network Internet 2.55 meneilimoang+ e Sotnun-Phi $i$ xagb  $\bar{\mathbf{\mathsf{a}}}$ yree to Use Anywhere [online]. Berlin: Pixabay, Jan. 22, 2017 [cit. [https://pixabay.com/illustrations/cloud-comp](https://pixabay.com/illustrations/cloud-computing-network-internet-2001090//)uting-network-inte
- [12D] ENWID. Software Defined NetworkWinkgipSeydsitæ: mthOeverneweew. encyclopedia [online]. San Francisco (CA): Wikimedia Foundat 2021-12-15]. Available from: [https://en.wikipedia.org/wiki/File:Software\\_Define](https://en.wikipedia.org/wiki/File:Software_Defined_Networking_System_Overview.svg)d\_Networkin
- $13$ Ghost Hologram Light Fre $\mathcal Q$ . **5** hmotolion + Pistal band ng Free Images Anywh&oeline]. Berlin: Pixabay, Sept. 29, 2018 [cit. 2021-12-15] [https://pixabay.com/photos/ghost-hologra](https://pixabay.com/photos/ghost-hologram-light-illuminated-3710687//)m-light-illuminated-3
- [14HOORENBEEK, Froukje. User generated content Winkit pheedivair Cucanh [online]. San Francisco (CA): Wikimedia Foundation, 2001-, 1 from:

[https://commons.wikimedia.org/wiki/File:User\\_generated\\_con](https://commons.wikimedia.org/wiki/File:User_generated_content_in_the_virtual_world_Second_Life.png)tented

- [15Questionmark, 3d, font, theme, symbolPiqusestsionMiplui problem. Pic stunning royalty [fore bimohotosit. 2021-12-15]. Available from: [https://www.piqsels.com/en/pub](https://www.piqsels.com/en/public-domain-photo-zwtoj)lic-domain-photo-zwtoj
- [164] A WINSKI, Jamie. The.M and the and the at Commons commons in San Francisco ( Wikimedia Foundation, 2001-, 3/27/2008 [cit. 2021-12-15]. Av [https://commons.wikimedia.org/wiki/Fil](https://commons.wikimedia.org/wiki/File:The.Matrix.glmatrix.2.png)e:The.Matrix.glmatrix.2

### CHAPTER 1

## ¿Qué es la virtualización y

El material educativo Virtualización en la práctica proporciona virtualización, centrándose en la tecnología de la información y l puede encontrarse con la virtualización de forma regular, ya sea de los sistemas virtualizados sin estar familiarizado con ella.

#### [Interaktivn](https://techpedia.eu/projects/Dit4ll/200/html/ip/01/)í prvek

La virtualización es básicamente una "ilusión" donde se crea ejemplo, en TIC, memoria, procesador, disco duro, un objeto re usuario tiene acceso a una o más de estas copias. Dado que virtuales, hablamos de los llamados objetos virtuales: tenemos la memoria física, el disco virtual como una imagen de un disco imagen de un procesador físico. A partir de estos componentes virtual completa para el usuario. El usuario puede tener el contr pero en realidad, comparte recursos físicos específicos con otros

La virtualización se utiliza para muchos propósitos diferentes, po

[Interaktivn](https://techpedia.eu/projects/Dit4ll/200/html/ip/02/)í prvek

En el dominio de la informática, la virtualización es el término p que permiten que una computadora acceda a los recursos dispo existen físicamente, cómo se vinculan entre sí, etc. Un entorno v más flexible a las necesidades del usuario que lo utilizará. Es p el entorno de software (virtualización de una aplicación de consulte el Capítulo 3, pasando por la virtualización de (procesadores virtuales, unidades virtuales, memoria virtual), completas: la llamada máquina virtual, consulte el Capítulo 2, consulte el Capítulo 4. Otras posibilidades de virtualización más Capítulo 5.

## CHAPTER 2

# **Virtualización del hardware de PC**

La virtualización de hardware suele basarse en un hipervisor como capa de virtualización.

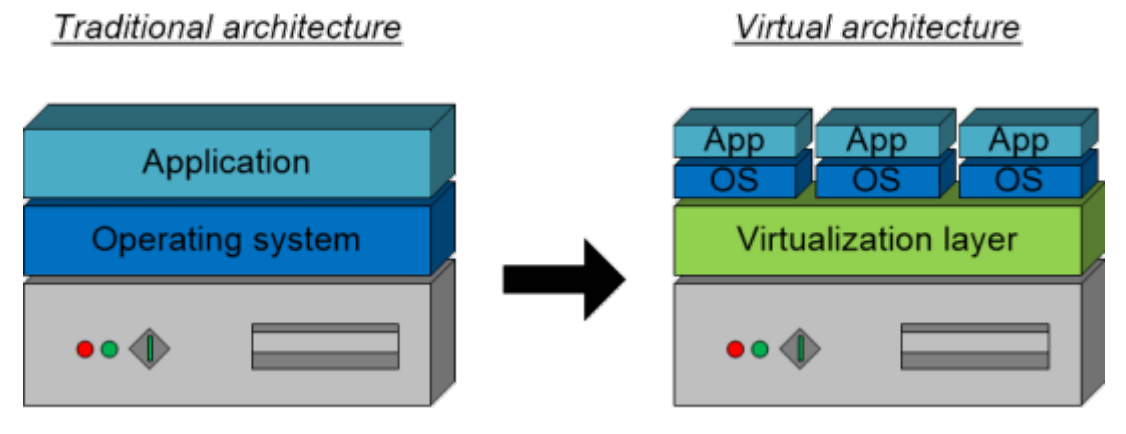

Fig. 2. Comparación de arquitectura tradicional y virtual.

### 2.1Niveles de virtualización

En informática, existen varios niveles de virtualización:

1. Lavirtualización basada enescolartem edalines ación a nivel del sist operativo, donde se crean entornos separados, llamados con sistema operativo.

### ADVANTAGE

Menor complejidad técnica.

Requisitos más bajos para los recursos del sistema.

#### DISADVANT

No es virtualización en el sentido puro de la palabra, ya que utilizan el mismo núcleo del sistema operativo.

Esta virtualización se analiza con 3más detalle en el Capítulo

Docker

2.La emulación virtualización basada en la interpretación del có plataforma específica a otra plataforma (diferente/incompati técnica de virtualización que permite ejecutar aplicaciones/p una plataforma no compatible en un sistema huésped, por ej aplicaciones de Android usando arquitectura ARM en una má arquitectura x86/x64.

Permite ejecutar sistemas/aplicaciones que se originan en arquitectura diferente.

#### DISADVANT

La interpretación del código máquina de un sistema emulado exi el sistema emulado suele tener un rendimiento reducido en comp

#### **EXAMPLE**

*QEMU*

#### **DEFINITION**

3. La **paravirtualización** realiza solo una abstracción parcial a nivel de la máquina virtual y proporciona un entorno virtual similar al entorno físico en el que se ejecuta la máquina virtual. El sistema alojado sabe que se está ejecutando en un entorno virtual y se comunica con el hipervisor (las solicitudes de acceso al hardware se traducen en llamadas al hipervisor).

### **ADVANTAGE**

Se logra un alto rendimiento ya que la mayoría de las instrucciones son ejecutadas por el procesador real

#### **DISADVANTAGE**

Requiere la instalación de controladores tanto en el sistema operativo host como en el invitado.

#### **EXAMPLE**

Oracle VirtualBox

Microsoft Virtual PC

VMware Workstation

#### **NOTE**

La paravirtualización es una forma de implementar un hipervisor tipo 2.

#### **DEFINITION**

4. La **virtualización completa** se logra cuando todos los componentes de la computadora están virtualizados. Por lo tanto, requiere la misma arquitectura del sistema invitado y alojado. El sistema invitado -virtualizado- no puede reconocer que se está ejecutando en un entorno virtual (a diferencia de la paravirtualización), el hardware virtual corresponde al hardware físico.

### **ADVANTAGE**

Separación completa de las máquinas virtuales alojadas.

No se requieren controladores especiales ni modificaciones del sistema operativo

### DISADVANT

Emular el hardware completo (incluso sin reinterpretar el código en comparación con la paravirtualización.

Microsoft Hyper-V

VMware ESXi

KVM

[Interaktivn](https://techpedia.eu/projects/Dit4ll/200/html/ip/03/)í prvek

[Interaktivn](https://techpedia.eu/projects/Dit4ll/200/html/ip/04/)í prvek

### 2.2Tipos de hipervisor

El hipervisor aísla los sistemas operativos y las aplicacione física, lo que permite que la máquina host bilo counte povainvais andásqu que compartan los recursos informáticos físicos del sistem memoria, ancho de banda de red, etc.

#### [Interaktivn](https://techpedia.eu/projects/Dit4ll/200/html/ip/06/)í prvek

#### 2.2.1Hipervisor de tipo 1

Los hipervisores de tipo hiperwiescoerse silasentai deojse cutan directamente en el hardware del sistema host. Ofrecen alta disponibilidad y una me con otras tecnologías. Su acceso directo al hardware del escalabilidad y estabilidad.

NOTE

Ejemplos de hipervisores de tipo 1: Microsoft Hyper-V, Citrix Xe

#### 2.2.2Hipervisor de tipo 2

Los hipervisores de tipo 2hiptem biséonnels aan see plan das dan en el sistema host, no directamente en el hardware como un hipervisor de o máquina virtual se ejecuta sobre el hipervisor. Agregar una ca limitar potencialmente el rendimiento.

NOTE

Ejemplos de hipervisores de tipo 2: VMware Workstation, M VirtualBox.

Fig. 3. Dos máquinas virtuales en VirtualBox

### $2.\mathfrak{X}$  onfiguración e instalación de máquinas

Oracle VirtualBox fue elegido como el hipervisor de tipo 2 demostración de confingáuguaichión viola de Virtual Box está disponible gratuita para la mayoría de las plataformas: Windows, OS X, Linu:

En la demostración, instalaremos la distribución de Linux Mint d sistema operativo Windows 10. Este escenario muestra una posib Windows con un sistema basado en Linux, donde el usuario tie sistema sin comprometer su sistema operativo existente.

La aplicación VirtualBox se puede descargar desde [https://www.virtualbox.or](https://www.virtualbox.org/wiki/Downloads)g/Sweikip/LDecolvenbloeasobsargar una imagen del DV la distribución LinuhxttMisin/t/loineusxdimeint.com/dLoawmloayaodrípahpole las distri de Linux, MX Linux, Manjaro, Ubuntu, Debian, CentOS y otras s a como se muestra en esta demostración [8].

Tras ejecutar VirtualBox, aparecerá una ventana similar a la hacemos clic en New/New y aparecerá una ventana con la info a crear, donde ingresamos el nombre, la ubicación de los arc sistema operativo invitado (en este caso Linux) y su versión/distr

#### Fig. 4. Pantalla de inicio de VirtualBox con la configuración básica de

En el siguiente cuadro de diálogo, establecemos el tamaño de RA operativo invitado. Al determinar el tamaño adecuado, es neces tanto del sistema operativo invitado como del host para garantiz memoria del sistema operativo invitado demasiado bajo, al tiemp de asignar memoria para el sistema operativo invitado, queda s Los requisitos de memoria de Linux Mint son 1 GB de RAM como 2 GB de RAM. Si el tamaño de la memoria operativa física es su nunca debemos entrar en el área rosa-roja de la barra de despl para que funcione el sistema operativo host.

[Interaktivn](https://techpedia.eu/projects/Dit4ll/200/html/ip/08/)í prvek

Fig. 5. Configuración de una RAM virtual.

El siguiente paso es crear un disco virtual. En el primer cuadro elemeCitorate a virtual hayrodlecksips olícénso olve hacer Ccrloia toenneemholoso tlóano pción seleccionar el formato en el que se almacenará el disco virtual:

#### [Interaktivn](https://techpedia.eu/projects/Dit4ll/200/html/ip/09/)í prvek

En nuestro caso, nuevamente dejamos marcado el elemento presel

En el siguiente cuadro de diálogo, se puede elegir si el disco virt que significa que inicialmente consumirá una pequeña cantidad y cuando se necesite un tamaño mayor, el espacio se "asignar especificado en el siguiente paso, o si el archivo del disco virtu que el espacio correspondiente al tamaño máximo especificado se creación. Para la demostración, volveremos a manteDnyenrammacaaldya allocated

En el último paso de la creación del disco virtual, estab considerando también los requisitos del sistema alojado, que e 20 GB en la variante recomendada.

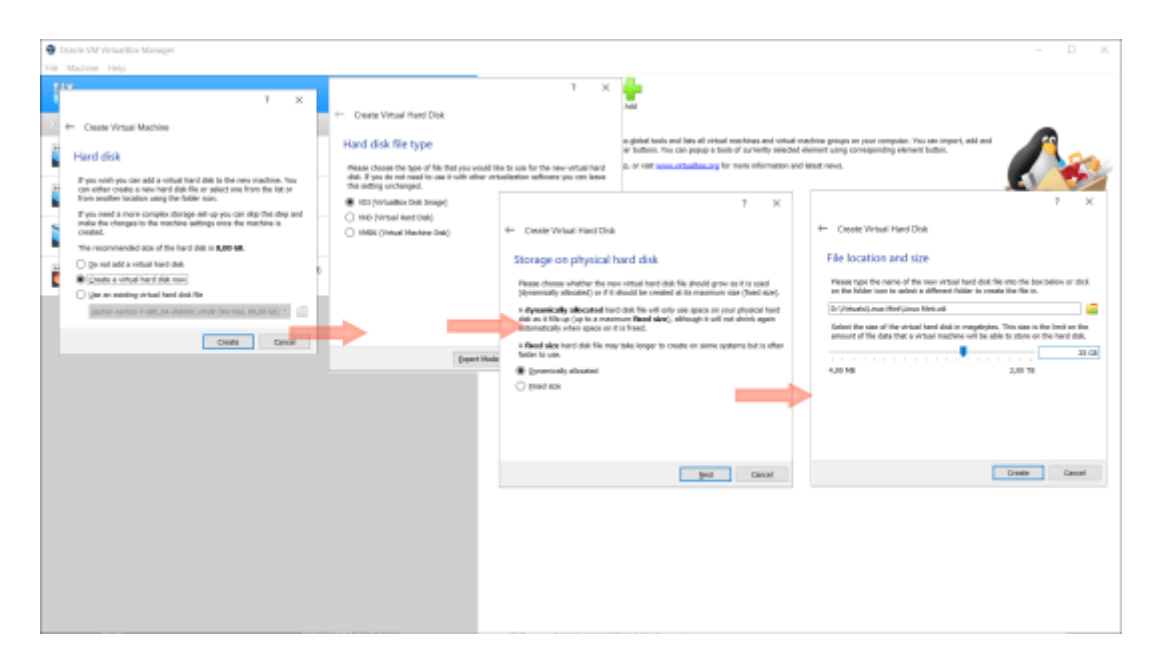

Fig. 6. Configuración de un disco virtual.

En este punto, tenemos una máquina virtual lista para comenzar la instalación del sistema operativo. Antes de "insertar" el DVD de instalación virtual en la unidad virtual, se pueden ajustar algunos parámetros que pueden mejorar el rendimiento de la máquina virtual, como la cantidad de núcleos de CPU utilizados, el tamaño de la memoria gráfica, etc. Establecemos estos parámetros en el cuadro de diálogo *Settings*. En la columna de la izquierda seleccionamos la opción *System* y en la pestaña *Processor*, donde establecemos el número de núcleos del procesador. Generalmente, no asignamos todos los núcleos de procesador para la máquina virtual; seleccionamos esta opción sólo y sólo si la máquina virtual se va a ejecutar en la computadora invitada y el sistema host no se va a usar de ninguna otra manera.

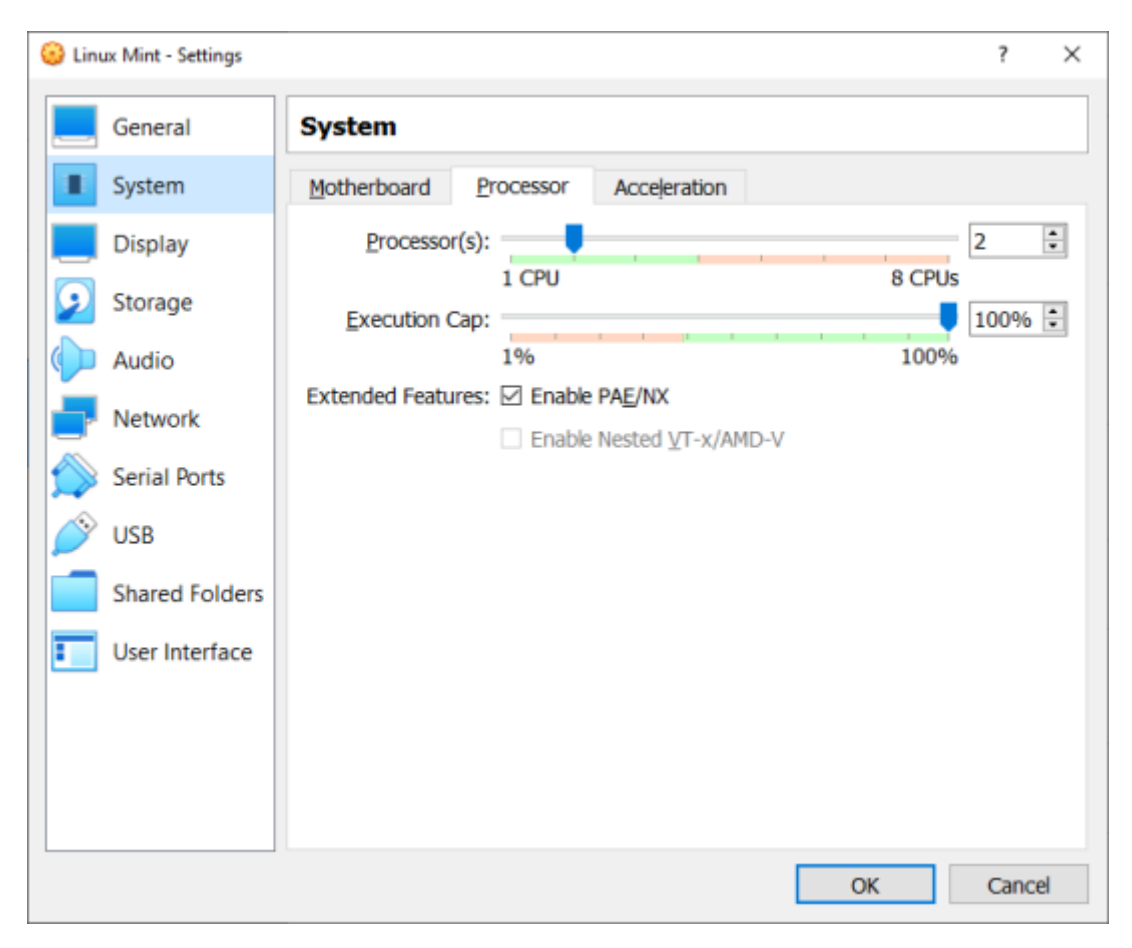

Fig. 7. Selección del número de procesadores.

El tamaño de la memoria de video se establece en la opción *Display*, en la pestaña *Screen*. El tamaño de la memoria de video se selecciona de acuerdo con el uso esperado de la máquina virtual. Si usaramos el sistema operativo sólo para el modo terminal, es suficiente con mantener el tamaño al mínimo recomendado, si también usaramos la interfaz de escritorio, es recomendable aumentar el tamaño de la memoria de video.

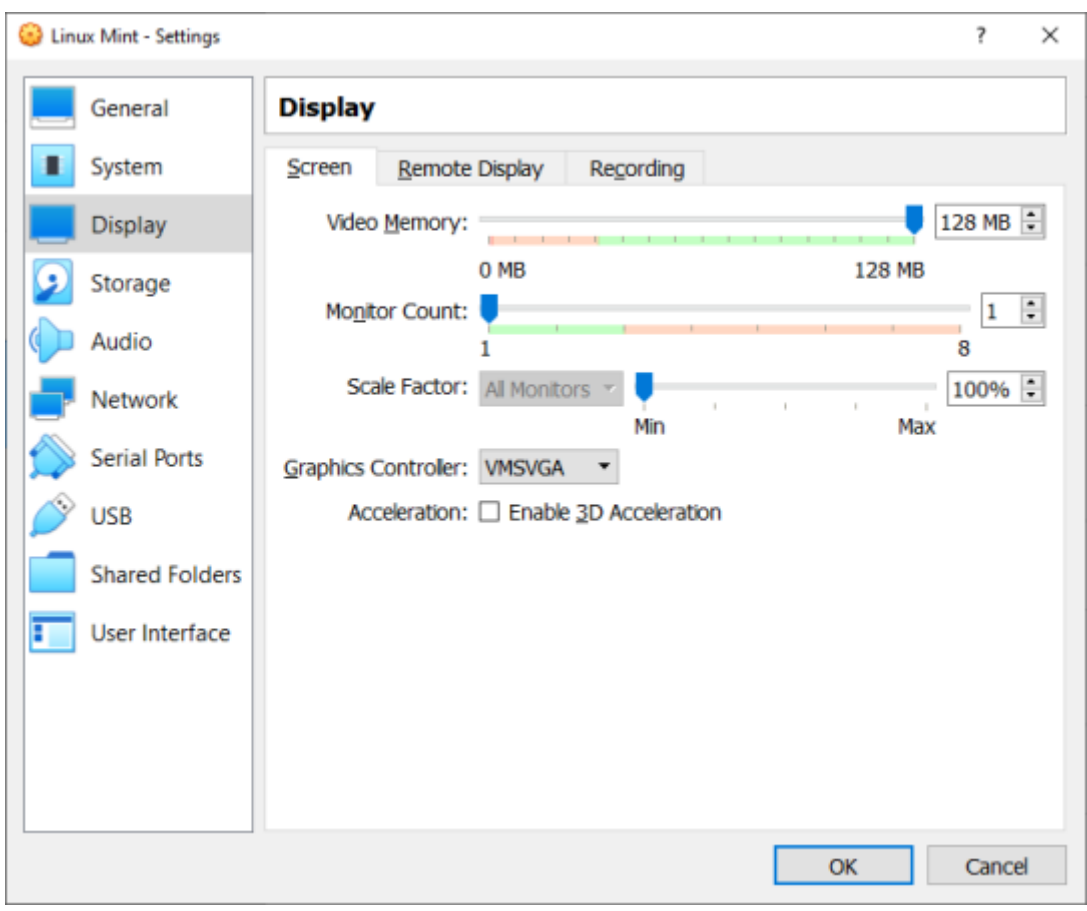

Fig. 8. Configuración de la memoria de vídeo.

El último paso antes de instalar el sistema operativo es seleccionar la imagen del CD/DVD del sistema, lo cual se hace en la sección *Storage*.

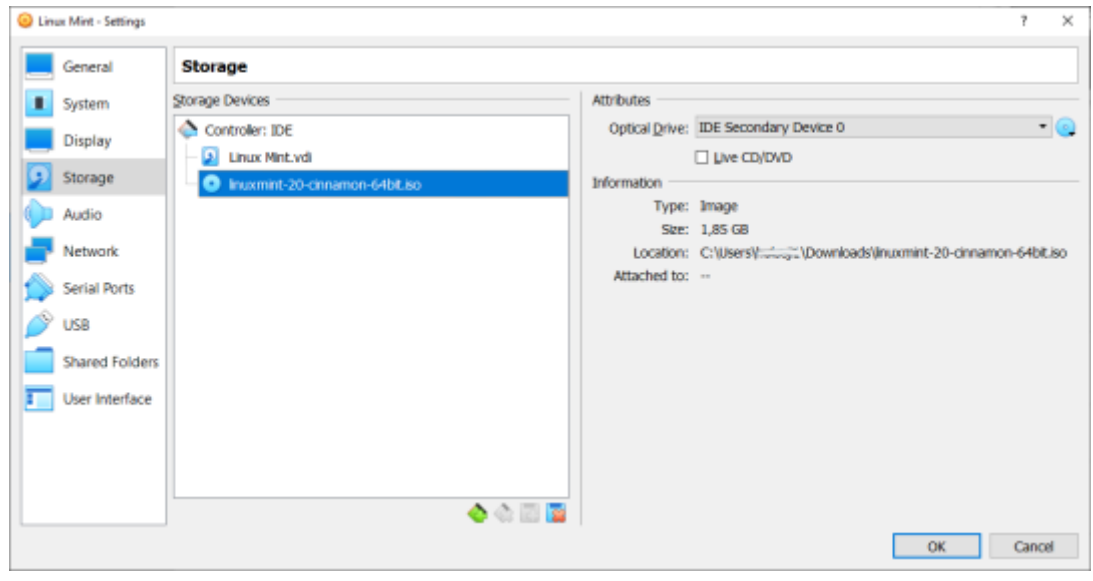

Fig. 9. Selección de la imagen del medio de instalación.

Ahora, usando el botón Inicio, lanzamos la máquina virtual creada e instalamos el sistema operativo.

El procedimiento de instalación se muestra en el siguiente video.

[Video 1. Instalación de Linux M](https://www.vovcr.cz/getLink.php?type=video&id=8Uy2F3sZum8)int OS en VirtualBox.

Después de la instalación del sistema operativo del invitado en los controladores de hardware virtual para aprovechar al máxi virtualizada. Si el sistema invitado es Wlimsdeonwis Guseismtpl&ende initoen Imageen. el menú cessiga las instrucciones en pantalla. Para los si Linux, el procedimiento es un poco más complicado.

1. Primero, debe actualizar los paquetes del sistema operativo c

sudo apt update sudo apt upgrade

[Video 2. Actualización de Linux](https://www.vovcr.cz/getLink.php?type=video&id=hzVcPv5_mRA) Mint OS en VirtualBox.

2.A continuación, debe descargar e instalar los paquetes que le del kernel:

sudo apt install build-essential module-assistant sudo m-a prepare

[Interaktivn](https://techpedia.eu/projects/Dit4ll/200/html/ip/10/)í prvek

[Video 3. Descarga e instalación de paquetes p](https://www.vovcr.cz/getLink.php?type=video&id=kNhtK5IHK3s)ara construir los m

3. El siguiente procedimiento es similar Daelvidosses oMeiodiconsex, ten el me Additions CD Dragués de insertar el CD, aparecerá un cuadro deseamos iniciar la instalación, lo cual confirmaremos.

#### Fig. 10. Ejecución de la instala di ditionsomática de CD

4. Teclee la contraseña para elevar los privilegios a superusuari

#### Fig. 11. Teclear la contraseña

5.Después de una instalación exitosa, la ventana del terminal m que puede cerrar Epnrteegribuneagnod or einiciar la máquina virtual.

Verifying archive integrity... All good. Uncompressing VirtualBox 6.1.18 Guest Additions for Linux........ VirtualBox Guest Additions installer Copying additional installer modules ... Installing additional modules ... VirtualBox Guest Additions: Starting. VirtualBox Guest Additions: Building the VirtualBox Guest Additions kern modules. This may take a while. VirtualBox Guest Additions: To build modules for other installed kernels, VirtualBox Guest Additions: /sbin/rcvboxadd quicksetup <version> VirtualBox Guest Additions: or VirtualBox Guest Additions: /sbin/rcvboxadd quicksetup all VirtualBox Guest Additions: Building the modules for kernel 5.4.0-91 generic.update-initramfs: Generating /boot/initrd.img-5.4.0-91-generic VirtualBox Guest Additions: Running kernel modules will not be replaced the system is restarted Press Return to close this window...

[Video 4. Instalación de las](https://www.vovcr.cz/getLink.php?type=video&id=oFc4bSbWzyg) adiciones de invitado.

Ahora tenemos un sistema operativo instalado en un entorno virtu características.

[Video 5. Probando configuraciones de mayor](https://www.vovcr.cz/getLink.php?type=video&id=tiuRjq-_Pek) resolución y prueba

De manera similar, se puede crear una máquina virtual en la m y luego instalar un sistema operativo virtualizado.

### **2.4 Test de verificación**

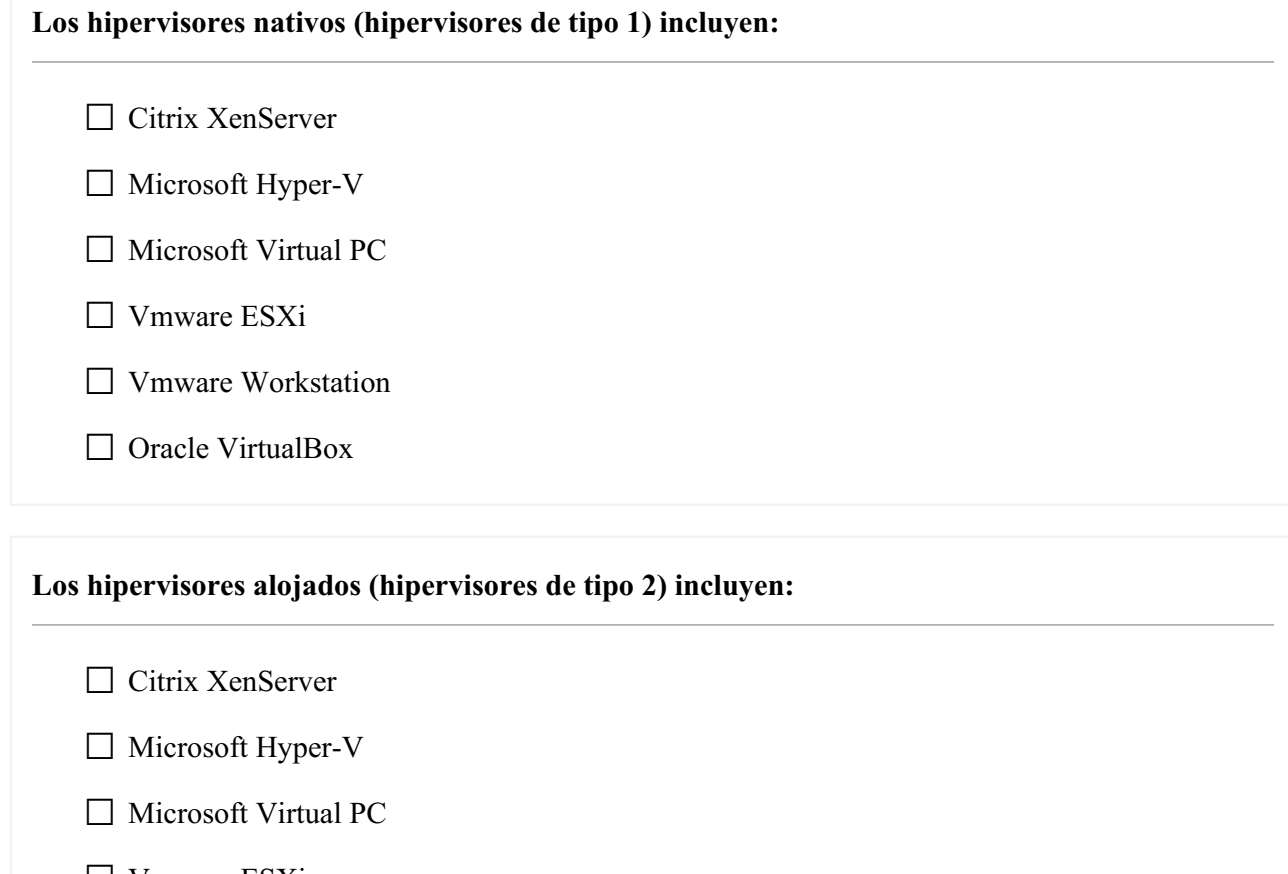

- ☐ Vmware ESXi
- ☐ Vmware Workstation
- □ Oracle VirtualBox

#### **¿Cuál de los siguientes no está configurado al crear una máquina virtual?**

- $\Box$  tamaño de disco virtual
- ☐ número de núcleos de CPU asignados
- ☐ Tamaño de la memoria caché de la CPU
- ☐ tamaño de la memoria operativa virtual
- ☐ velocidad del ventilador de la fuente de alimentación

**El formato para almacenar un disco virtual no es**

○ VDI

○ VHD

○ VHS

○ VMDK

#### **Emulación es sinónimo de virtualización**

 $\bigcap$  Sí

○ No

### **Seleccione un tipo de virtualización que le permita ejecutar aplicaciones con una arquitectura diferente a la del sistema invitado**

○ virtualización basada en contenedores

○ Emulación

- Paravirtualización
- virtualización completa

**La declaración "Esto no es virtualización en el verdadero sentido de la palabra, todos los entornos separados usan el mismo kernel del sistema operativo". se aplica a**

- virtualización basada en contenedores
- Emulación
- Paravirtualización
- virtualización completa

**La afirmación "La separación completa de las máquinas virtuales alojadas no requiere controladores especiales ni modificaciones del sistema operativo", se aplica a**

- virtualización basada en contenedores
- Emulación
- Paravirtualización
- virtualización completa

#### **El hipervisor nativo se utiliza en**

- virtualización basada en contenedores
- Emulación
- Paravirtualización
- virtualización completa

**Seleccione un tipo de virtualización que realice solo una abstracción parcial en el nivel de la máquina virtual y proporcione un entorno virtual similar al entorno físico en el que se ejecuta la máquina virtual. El sistema alojado sabe que se está ejecutando en un entorno virtual y se comunica con el hipervisor (las solicitudes de acceso al hardware se traducen en llamadas al hipervisor)**

- virtualización basada en contenedores
- Emulación
- Paravirtualización
- virtualización completa

### CHAPTER 3

## Virtualización de escritorios

La principal alternativa a la virtualización basada en hipervisor e del sistema operativo para ejecutarse. Permite que varias máquin e independiente entre sí. Las máquinas virtuean teosrnsoes dvei**nEtolynaies** no En esta arquitectura, el sistema operativo está adaptado p independientes, lo que permite implementar y ejecutar aplicacion máquina virtual por separado para cada una. En su lugar, contenedores, que se ejecutan en un solo host de administrac sistema operativo.

### 3.1Arquitecturas del sistema

Las implementaciones de virtualización de escritorio se clasifican ejecuta de forma remota o local, si se requiere o no una conexión escritorio virtual es persistente entre sesiones. Los productos virtualización de escritorio generalmente pueden combinar impl solo producto para brindar el soporte más apropiado específico p Virtualización de redes.

#### 3.1.1Virtualización de escritorio remoto

Las implementaciones de virtualización de escritorio remoto fu aplicaciones se ejecutan en el sistema operativo del servidor, cliente local a través de la red mediante un protocolo de visualiz interactúa con las aplicaciones. Todas las aplicaciones y los da remoto, que recibe solo información sobre la pantalla, el t movimientos y los clics del mouse en el dispositivo del cliente lo o un portátil, un llamado cliente ligero, una tableta o incluso tam

### 3.1.2 Virtualización de aplicaciones

La virtualización de aplicaciones mejora la seguridad y la compatibilidad de las aplicaciones encapsulándolas y aislándolas del sistema operativo subyacente en el que se ejecutan. Una aplicación completamente virtualizada no está instalada en el hardware en el sentido tradicional. En cambio, la capa del hipervisor intercepta la aplicación en ejecución, que se comporta como si estuviera conectada al sistema operativo original y todos los recursos que administra, cuando en realidad no lo está.

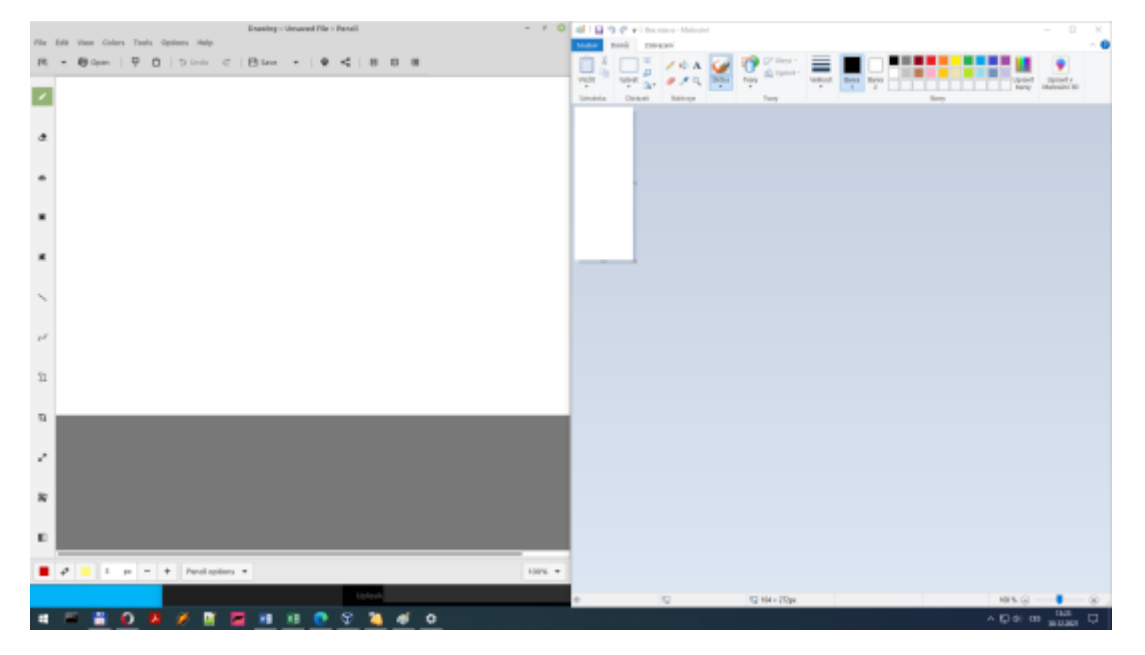

Fig. 13. Virtualización de Linux Drawing y Windows Painting ejecutándose juntos en Windows

### 3.1.3 Virtualización de usuarios

La virtualización de usuarios separa todos los aspectos de software que definen la personalización de un usuario en el dispositivo del sistema operativo y las aplicaciones para que se administren de forma independiente y se apliquen al escritorio según sea necesario sin necesidad de secuencias de comandos, políticas de grupo o el uso de perfiles. La virtualización de usuarios se puede utilizar independientemente de la plataforma: física, virtual, en la nube, etc. Los principales proveedores de plataformas de virtualización de escritorio, Citrix, Microsoft y VMware, ofrecen algún tipo de virtualización básica de usuarios en sus plataformas.

#### 3.1.4 Virtualización de escritorios locales

Las implementaciones de virtualización de escritorio local ejecutan el entorno del sistema operativo de escritorio en el dispositivo cliente mediante virtualización o emulación de hardware. Tanto los hipervisores de tipo 1 como los de tipo 2 se pueden utilizar para la virtualización de hardware, dependiendo de la implementación.

La virtualización de escritorio local es adecuada para entornos en los que no se puede garantizar una conectividad de red continua y en los que los recursos del sistema local pueden satisfacer mejor los requisitos de recursos de la aplicación. Sin embargo, las implementaciones de virtualización de escritorio local no siempre permiten que las aplicaciones desarrolladas para una arquitectura de sistema se ejecuten en otra (incompatible). Por ejemplo, es posible usar la virtualización de escritorio local para ejecutar sistemas de la familia Windows en OS X en una Apple Mac basada en Intel usando un hipervisor como VirtualBox, Thincast Workstation, Parallels Desktop para Mac o VMware Fusion porque ambos usan la mism arquitectura x86.

### **3.2 Test de verificación**

**La encapsulación de software de una aplicación que permite aislarla de otros procesos que se ejecutan en el sistema operativo Linux se denomina:**

○ hipervisor

○ supervisor

○ contenedor

○ papelera

**Al virtualizar un escritorio remoto, ¿el servidor y el cliente deben tener la misma arquitectura de procesador?**

 $O Sí$ 

○ No

# CHAPTER 4 **Virtualización de red**

La virtualización de redes permite crear, operar y administrar mediante programación redes de comunicación utilizando herramientas de software que utilizan una infraestructura física. Los servicios de red y seguridad del software se distribuyen a los hipervisores y se "conectan" a máquinas virtuales (MV) individuales de acuerdo con las políticas de red y seguridad definidas para cada aplicación adjunta. Cuando una MV se traslada a otro host, su red y sus servicios de seguridad se trasladan con ella. Si se crean nuevas MVs con fines de escalado de aplicaciones, las políticas necesarias también se aplican dinámicamente a estas MVs.

Así como una máquina virtual es un contenedor de software que brinda servicios informáticos lógicos a una aplicación, una red virtual es un contenedor de software que presenta servicios de red lógicos: conmutación lógica, enrutamiento lógico, firewall lógico, balanceo de carga lógico, VPN lógico y otros para tráfico de datos. Estos servicios de red y de seguridad están mediados por software y sólo requieren el reenvío de paquetes IP desde la red física subyacente. Los propios elementos lógicos de la red están conectados a través de una representación de software del "cable" de la red física. Por lo tanto, esto permite que toda la red también esté basada en software.

La virtualización de red organiza los conmutadores virtuales en los hipervisores de servidor y los servicios de red que se entregan a través de ellos a las máquinas virtuales adjuntas para proporcionar de manera efectiva una plataforma, o el "hipervisor de red", para redes virtuales.

Una forma en que se pueden configurar las redes virtuales es mediante el uso de una *plataforma de gestión en la nube* (**CMP**) para solicitar servicios de seguridad y red virtual para las tareas correspondientes. Luego, el controlador distribuye los servicios necesarios a los conmutadores virtuales apropiados y los conecta lógicamente a las solicitudes apropiadas.

Fig. 14. Re $[11]$  $[11]$ 1]rtual

### 4. Nirtualización de redes y tecnologías qu sí

4.1. Virtualización de redes frente a redes definida

La virtualización de rederse obeuse oblee fenviodoaas penGnD Nsoptewroor een realidad, conceptos muy diferentes.

Una red definida por software permite que los conmutadores software, por lo que no virtualiza todos los componentes y la fund

Fig. 15. Diagrama de una red [déjinida por software

La virtualización de redes, por el contrario, replica todos los software. Ello permite ejecutar toda la red en software.

#### 4.1. Virtualización de VrLeAdNfrente a

Una/LAN (red de área Idcad livide treunadh ade área 4 A Nolca isica en varias re virtuales. Los grupos de puertos están aislados entre sí como si El enfoq Wet Ad whees como dividir un gran pastel de redes en much futuro, a medida que crece la rèVoL, A bila e himuinanca de Nopolade ed 0s9e6r una limitación.

La virtualización de redes es *lun*Auso hyopenmáns itopu ecresanto redes completa incluyendo conmutación, enrutamiento, cortafuegos y balanceo d flexibilidad de la que era posible en el pasado. Con todos los se en software y conectados a máquinas virtuales, los procesos i pueden simplificar y automatizar, con redes creadas automáticame

#### Fig. 16. Eje VnLpAN de

De acuerdo con la recomendación IEEE 802.1Q, el Vclan NoTo A Go ider se inserta en la trama de Ethernet. Sin embargo, esto extiende podría significar incompatibilidad con VoLi**A. plo si**o ivo Psorquioe tracontano, moni**e**a punto de vista técnico, el conmutador debe distinguir entre dos ti

## 4.2Resumen de la virtualización en informá

### **4.3 Test de verificación**

#### **En una LAN, puede haber un máximo de:**

○ infinitas VLANs

○ 256 VLANs

○ 4096 VLANs

○ 4294967296 VLANs

**Los términos virtualización de red y redes definidas por software son idénticos:**

○ Sí

○ No

○ Sólo cuando se utilizan equipos de Cisco

# CHAPTER 5 Otros tipos de virtualiz

Los tres capítulos anteriores se han ocupado principalmente de informática, ya sea virtualización de hardware, sistemas o virtualización de elementos de red o redes de comunicación c tenga una base real se puede virtualizar. Podemos hablar de o telecomunicaciones, en el mercado de las materias primas ene general; también podemos hablar de mundos virtuales, de econ menos importante, de realidad virtual.

Fig.  $17.$  Holl  $99$  rama

## 5.1Operadores virtuales en telecomunicacio

Unoperador de red vMVWAO ensó win proveedor de servicios que tiene a la red Opprenandor de r $M\rightarrow$  Con úvoint licencia. Un operador de red virtual móvil no suele móvil no suele poseer ninguna infraestructura de red o licencia de red móvil. proporcionado por el proveedor de servicios de red móvil.

En cuanto al grado de dependencia del operador virtual de operadores virtuales se pueden dividir en las siguientes categoría

[Interaktivn](https://techpedia.eu/projects/Dit4ll/200/html/ip/17/)í prvek

Fig. 18. Categorización de operadores móviles virtuales por servicio

### 5.2Mundo virtual

Un mundo virtual es una forma de comunidad en línea que ge simulado por ordenador a través del cual los usuarios pueden int mundo virtual se está convirtiendo en sinónimo de entornos usuarios adoptan la forma de avatares visibles para otros usuario

La simulación por ordenador del mundo ofrece estímulos para que mundo modelado. Dichos mundos simulados pueden parecerse representar mundos de fantasía. El mundo modelado puede gravedad, topografía, locomoción, acciones en tiempo real y usuarios puede tomar la forma de texto, símbolos gráficos, gestos

Lo suegos multijugador mas MG sgenelrían maraente representan un mundo mundo real con acción y comunicación reales. Los jugadores edificios, ciudades e incluso mundos para comerciar o simplement

Los mundos virtuales no se limitan a los juegos, sino que tambié computadora o chat de texto según su inmediatez.

### **5.3 Economía virtual**

Una economía virtual (o, a veces, una economía sintética) es una economía emergente que existe en un mundo virtual, generalmente intercambiando bienes virtuales en el contexto del juego en línea, especialmente en juegos multijugador masivo en línea (MMO). Las personas entran a estas economías virtuales por recreo y entretenimiento más que por necesidad, lo que significa que las economías virtuales carecen de aspectos de la economía real que no se consideran "divertidos" (por ejemplo, los avatares en las economías virtuales a menudo no tienen ningún impulso biológico). Sin embargo, algunas personas interactúan con economías virtuales para obtener un beneficio económico "real".

### 5.4Realidad virtual

La realidad vRr vu arata de crear una impresión visual, auditiva, táctil lo que generalmente requiere gafas especiales, un casco o dispositivo de visualización especial para generar percepciones r

La base de la realidad virtual es comúnmente un dispositivo de casco, opcionalmente con uno o más periféricos, que se utilizan entorno virtual (controladores) o para estimar y visualizar la po movimiento).

Las imágenes estereoscópicas se pueden lograr de varias maneras:

[Interaktivn](https://techpedia.eu/projects/Dit4ll/200/html/ip/19/)í prvek

El kit más sencillo para conoceR Mas pos bididade ard bolard, cuyo r o para visualización en realidad virtual se muestra a continuación.

[Interaktivn](https://techpedia.eu/projects/Dit4ll/200/html/ip/21/)í prvek

Interactive object 1. Google Cardboard 3D + VR model

5.4.1Aplicación práctica

La realidad virtual puede utilizarse en muchos campos, por ejemp

[Interaktivn](https://techpedia.eu/projects/Dit4ll/200/html/ip/20/)í prvek

[Interaktivn](https://techpedia.eu/projects/Dit4ll/200/html/ip/22/)í prvek

Interactive object 2. Demostración de un mo ReMo 3D con la opción de

### **5.5 Test de verificación**

#### **Las imágenes estereoscópicas en realidad virtual no se pueden lograr utilizando**

- ☐ filtrado de color
- ☐ con un rápido parpadeo de los ojos
- ☐ mostrando diferentes vistas en dos pantallas
- □ usando retroproyección

#### **Operador de red virtual móvil (MVNO)**

- nunca posee ninguna infraestructura de red
- por lo general no posee ninguna infraestructura de red
- siempre posee infraestructura de red

# CHAPTER 6 **Conclusión y test final**

El material educativo Virtualización en la práctica llevó al lector a través de las áreas de virtualización, especialmente en el área de la tecnología de la información y la electrónica, que puede encontrar regularmente, ya sea a propósito o utilizando los servicios de los sistemas virtualizados sin ser consciente de ello.

Hemos descrito la virtualización de la informática tanto de software como de hardware, presentado los diferentes tipos y niveles de virtualización e ilustrado en un ejemplo detallado el proceso de habilitar una máquina (para)virtual en un entorno doméstico.

Luego, presentamos brevemente las tecnologías de virtualización en el área de las redes informáticas y discutimos qué está y qué no está oculto bajo el término virtualización de redes.

En el último capítulo, analizamos los problemas virtuales más cercanos a la población mayoritaria, ya sean proveedores de servicios de telecomunicaciones virtuales, mundos virtuales y la tendencia emergente de la realidad virtual, donde también mostramos los trabajos de realidad virtual en 3D.

Sin embargo, la virtualización no se limita a estas áreas, con el poder disponible de la tecnología informática actual y el mayor aumento esperado en su poder y especialización en virtualización, se puede esperar que en el futuro nuestra vida diaria se desarrolle cada vez más en mundos virtuales y queda a juicio de cada usuario decidir cuál considera que es el equilibrio adecuado entre la realidad y la virtualidad.

 $Fig. 20. M4a$ 

### 6.1Test final

Fig. 21. Test final

Los hipervisores nativos (hipervisores de tipo 1) incluyen:

- & Citrix XenServer
- & Microsoft Hyper-V
- & Microsoft Virtual PC
- & Vmware ESXi
- & Vmware Workstation
- & Oracle VirtualBox

La declaración "Esto no es virtualización en el verdadero sentido entornos separados usan el mismo kernel del sistema operativo".

- & virtualización basada en contenedores
- & Emulación
- & Paravirtualización

☐ virtualización completa

#### **En una LAN, puede haber un máximo de:**

 $O$  16 VLANs

 $O$  256 VLANs

○ 4096 VLANs

○ 4294967296 VLANs

**Los términos virtualización de red y redes definidas por software son idénticos:**

 $\bigcap$  Sí

 $\bigcap$  No

○ Sólo cuando se utilizan equipos de Cisco

#### **Operador de red virtual móvil (MVNO)**

○ nunca posee ninguna infraestructura de red

○ por lo general no posee ninguna infraestructura de red

○ siempre posee infraestructura de red

#### **Las imágenes estereoscópicas en realidad virtual no se pueden lograr utilizando**

- ☐ filtrado de color
- ☐ con un rápido parpadeo de los ojos
- ☐ mostrando diferentes vistas en dos pantallas
- □ usando retroproyección

**La encapsulación de software de una aplicación que permite aislarla de otros procesos que se ejecutan en el sistema operativo Linux se denomina**

- hipervisor
- supervisor
- contenedor
- papelera

**¿Cuál de los siguientes no está configurado al crear una máquina virtual?**

- ☐ tamaño de disco virtual
- ☐ número de núcleos de CPU asignados
- ☐ Tamaño de la memoria caché de la CPU
- ☐ tamaño de la memoria operativa virtual
- ☐ velocidad del ventilador de la fuente de alimentación

#### **El formato para almacenar un disco virtual no es**

- VDI
- VHD
- VHS
- VMDK

**Al virtualizar un escritorio remoto, ¿el servidor y el cliente deben tener la misma arquitectura de procesador?**

- Sí
- No